## **Protocol View**

Distribution by protocols shows contribution of each protocol to the specific traffic.

To view traffic distribution by protocol:

- 1. Choose a section (Exporters, Traffic Patterns or End Users) in the Menu Panel
- 2. Select desired node in the Node Tree
- 3. Choose **Protocol** in the Tab panel

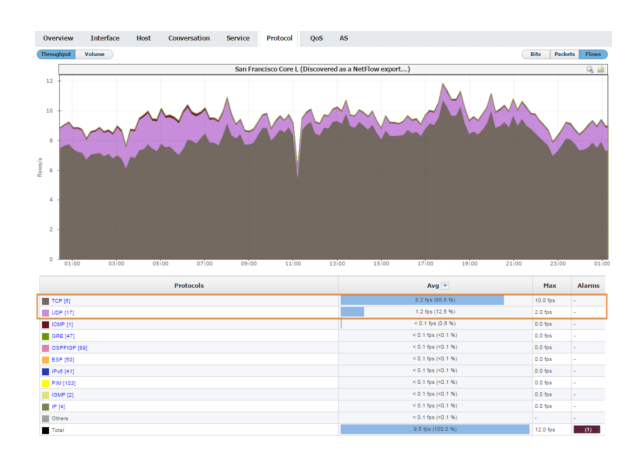

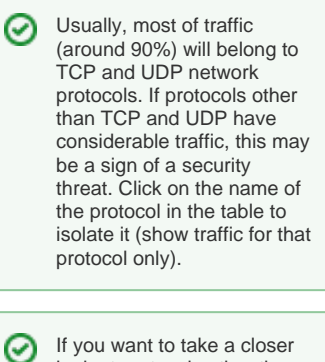

If you want to take a closer look at protocols other than TCP or UDP you can create a Traffic Pattern excluding TCP and UDP protocols. For more details on how to do this, see [Fine-tuning a](https://confluence.netvizura.com/display/NVUG/Fine-tuning+a+Traffic+Pattern)  [Traffic Pattern](https://confluence.netvizura.com/display/NVUG/Fine-tuning+a+Traffic+Pattern).

The screenshot above indicates that on the San Francisco exporter TCP and UDP are the main protocols. Other protocols with minor traffic are also presented.

 $\odot$ 

- NetVizura gives the possibility of viewing the traffic which is transferred over IP protocols (such as TCP, UDP, ICMP, etc.). All protocols are monitored and analyzed over a standardized protocol number used in IP packets and received from netflows.
- In order to perform the network traffic analysis in a way that best suits your needs, you might need to define some protocols not included in NetVizura. To learn how to define new protocols, go to [Configuring Protocol](https://confluence.netvizura.com/display/NVUG/Display+Name+Settings#DisplayNameSettings-ConfiguringProtocol)